## Wykres pociskowy w Excelu - efektowna prezentacja wykonania celów sprzedażowych

**pod redakcją Piotra Gromulskiego**

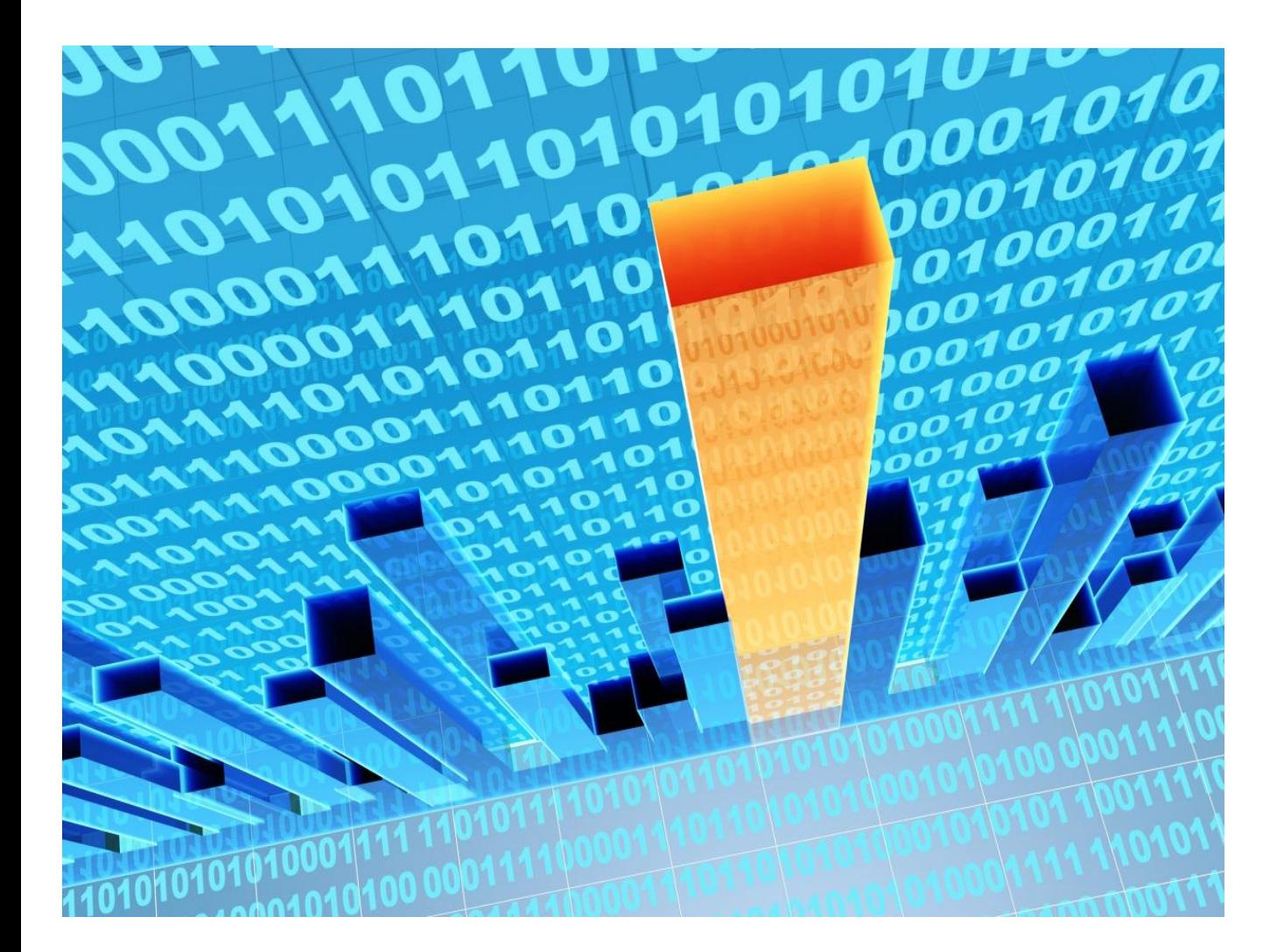

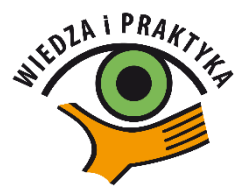

## **Wstęp**

Mogłoby się wydawać, że mnogość wbudowanych typów wykresów w Excelu pozwoli właściwie zwizualizować niemal każdą tabelę danych. Okazuje się jednak, że czasem warto zadać sobie odrobinę trudu i stworzyć na bazie dostępnych typów swój własny, niepowtarzalny wykres, który idealnie będzie pasował do sytuacji, którą chcesz przedstawić graficznie. W tym tekście przeczytasz, jak utworzyć wykres o niestandardowym kształcie. Dowiesz się ponadto:

- $\checkmark$  Jak przygotować tabelę danych dla wykresu w kształcie promienia?
- $\overline{c}$  $\overline{A}$  $\overline{B}$  $\overline{D}$  $F$  $\overline{F}$  $\overline{G}$  $H$ Zaawansowanie procentowe na wykresie  $\mathbf{1}$  $\overline{2}$  $\overline{3}$ Powinno być 45% Seria 1 0% 30% 10% 5% 38% Seria 2 38% 0% 2% 0%  $\overline{4}$ Jest 5 Seria 3 0% 30% 10% 5%  $6$ Granica dolna 30%  $\overline{7}$ Granica - środek 40% 8  $\overline{9}$ 3.  $10$  $\mathbf{1}$  $11$ 30% 40%  $12$ 20% 50% 0% 10% Środkowy słupek reprezentuje stan realizacji planu. Za pomocą tego znacznika określasz punkt docelowy planu.
- $\checkmark$  Jak modyfikować układ wykresu słupkowego?